```
print(factor(x^2 - 2))print(factor(x^2 + 2))ratpoly.<y>=PolynomialRing(QQ)
    print(factor(y^2 - 9/25))print(factor(y^2 + 9/25))complexpoly.<z>=PolynomialRing(CC)
    print(factor(z^2 + 2))3
 4
 5
 6
 7
 8
 9
10
11
```
Language:  $\vert$  s

 $Pe$ 

## Evaluate

```
(x - 1.41421356237310) * (x + 1.41421356237310)x^2 + 2.000000000000000
(y - 3/5) * (y + 3/5)y^2 + 9/25(z - 1.41421356237310*1) * (z + 1.41421356237310*1)
```
## **About**

SageMathCell project is an easy-to-use web interface to a free software system SageMath.

It allows **embedding Sage computations into any webpage**: check out short instru or comprehensive description of capabilities.

Resources for your computation are provided by Departamento de Matemáticas, Universidad Autónoma de Madrid. You can easily set up your own server.

## **[Genera](https://github.com/sagemath/sagecell)l Questions on Using Sage**

There are a lot of resources available to help you use Sage. In particular, you may a qu[estions on sage-support discussion group](https://github.com/sagemath/sagecell/blob/master/doc/embedding.rst) or ask.sagemath.org websit[e.](https://sagecell.sagemath.org/static/about.html?v=98b56535a5f3e54e272938b62c79287c)

## **[Problems and S](http://uam.es/)ugges[tions](http://verso.mat.uam.es/web)**

If you experience any problems or have suggestions on improving this service (e.g.,

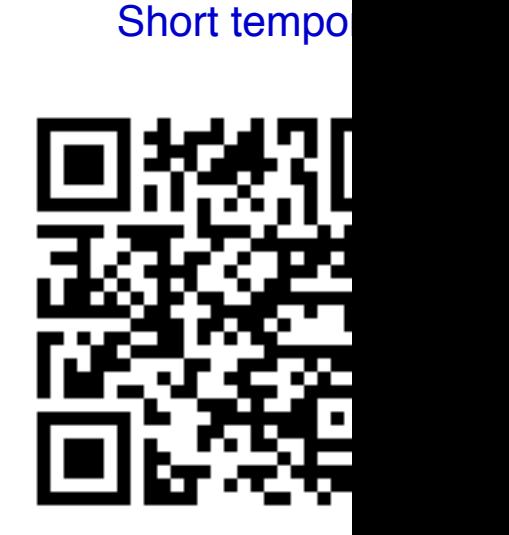

CoCalc will allow you to work with multi[ple persistent worksh](mailto:novoselt@gmail.com?Subject=SageMathCell)eets in Sage, IPython, I and much, much more!